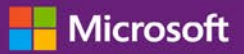

#### *Guía para el cliente*

Noviembre de 2016

**Microsoft Business Center** le permite configurar nuevos servicios de Microsoft en línea y administrarlos. Esta guía le muestra cómo hacerlo y cómo asociar un dominio para que las personas de su empresa puedan iniciar sesión en sus servicios.

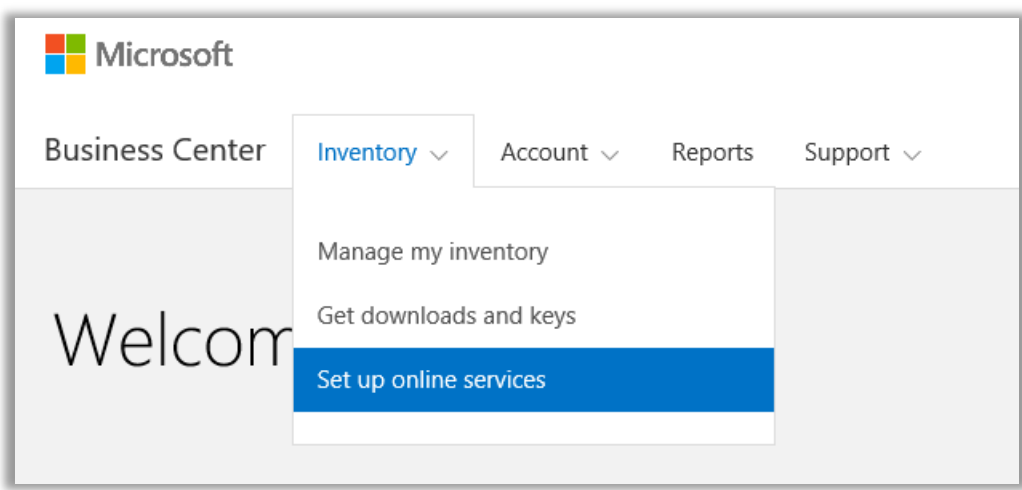

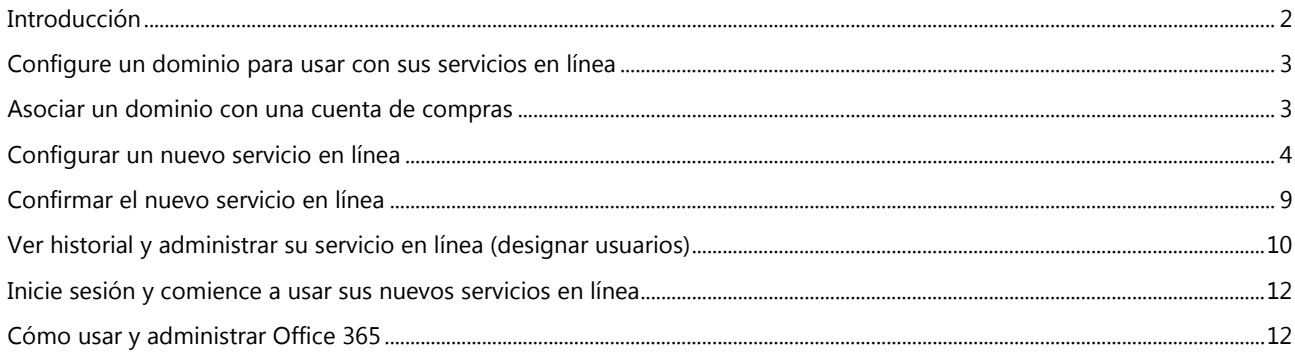

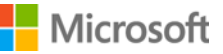

### <span id="page-1-0"></span>Introducción

Esta guía de inicio rápido lo llevará por los pasos para configurar y administrar sus servicios en línea en Microsoft Business Center. Usted puede iniciar sesión para varios servicios en línea a través de Business Center. También puede solicitar a su socio de Microsoft que se los configure.

Configurar un nuevo servicio en línea usted mismo se denomina **auto aprovisionamiento**. Una vez que configura (auto aprovisiona) un servicio en línea para su empresa y comienza a usarlo, su socio de Microsoft debe luego realizar un pedido para el servicio y facturarle por el mismo.

Puede ver los detalles acerca de sus servicios en Business Center, y luego administrar y usar los servicios fuera de Business Center.

Microsoft ofrece muchos servicios diferentes. Varían ampliamente. Visite Business Center para verificar la última lista.

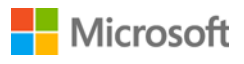

### <span id="page-2-0"></span>Configure un dominio para usar con sus servicios en línea

Antes de que otra persona de su empresa pueda comenzar a usar los servicios en línea, un administrador de su empresa debe asociar un dominio con su cuenta de compras. Esto le informa a Microsoft quién comienza a usar sus suscripciones.

Por ejemplo, un administrador en una empresa ficticia denominada Contoso podría configurar un dominio **contoso.com** para usar con los servicios en línea. Esto les permite a las personas de la empresa tener una dirección de correo electrónico que finalice en contoso.com para usar dichos servicios.

**NOTA:** Puede configurar servicios en línea antes de asociar un dominio con una cuenta de compras, pero nadie de su empresa puede iniciar sesión y comenzar a usarlos hasta que asocie un dominio.

#### **Quién puede configurar esto**

Usted debe ser designado como **Administrador de cuentas** para asociar un dominio. El administrador de cuentas generalmente hace esta tarea solo una vez, cuando primero configuran un dominio para empezar a comprar y usar servicios en línea de Microsoft.

#### **Un dominio por cuenta de compras, pero varias cuentas de compra por dominio**

Una cuenta de compras se puede asociar a un solo dominio, pero puede asociar varias cuentas de compras con un solo dominio. Esto funciona bien si su empresa usa varias cuentas de compras para comprar servicios para personas en un solo dominio, como contoso.com.

#### **Diferentes cuentas de compras con diferentes dominios**

A veces, puede resultar útil configurar diferentes cuentas de compras con diferentes dominios. Por ejemplo, si su empresa tiene dos dominios, contoso.com y contoso.co.uk, podría asociar una cuenta de compras a contoso.com y la otra a contoso.co.uk.

Las suscripciones pedidas por medio de una cuenta de compras estarán disponibles para los usuarios con una dirección de correo electrónico que finalice en conotos.com, por ejemplo: harry@contoso.com. Las suscripciones pedidas por medio de otra cuenta de compras estarán disponibles para usuarios con una dirección de correo electrónico que use su dominio asociado, por ejemplo: taiyo@contoso.co.uk.

#### <span id="page-2-1"></span>Asociar un dominio con una cuenta de compras

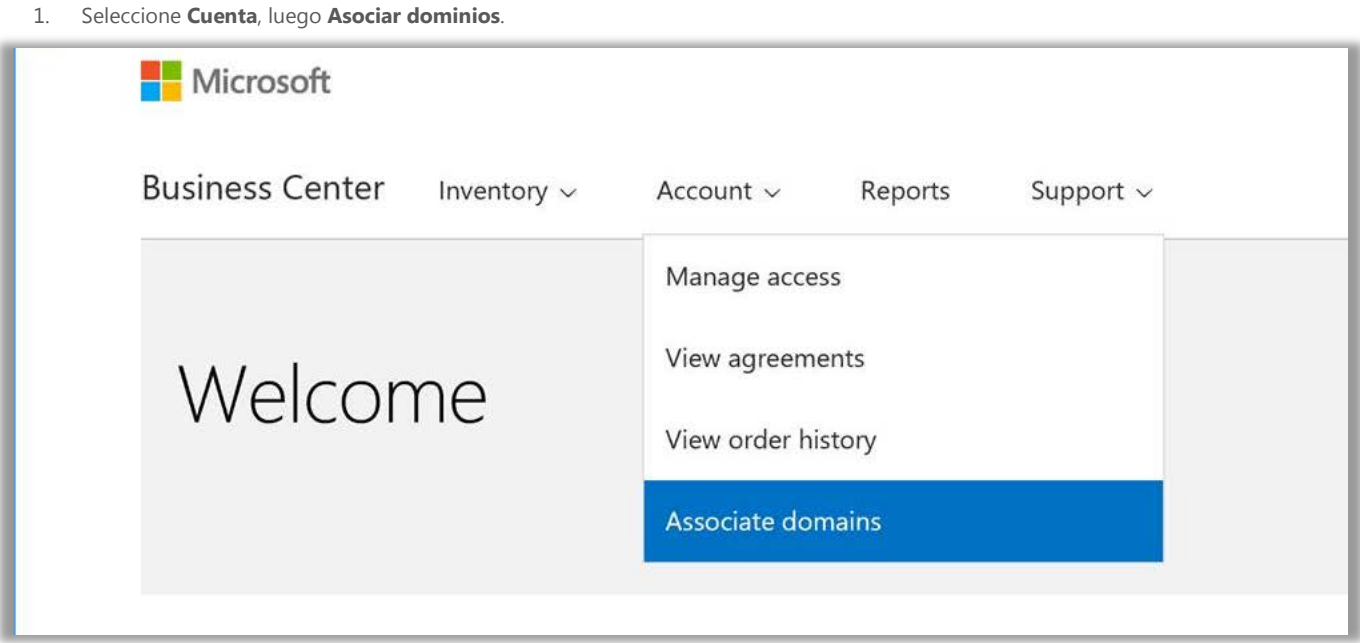

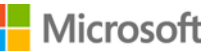

2. Seleccione una cuenta de compras usando el primer menú desplegable (a la izquierda), luego seleccione un dominio que desee asociar a la cuenta de compras usando el segundo menú desplegable (a la derecha).

Si no ve el dominio que desea en el menú desplegable, haga clic en **Seleccionar un dominio que no está en esta lista**.

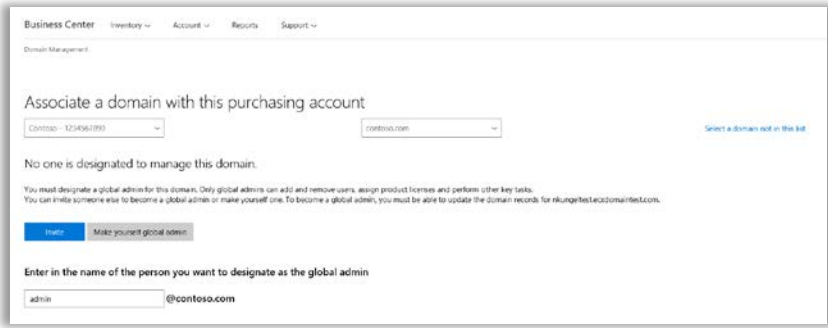

- 3. Debe designar un administrador global para este dominio. Seleccione **Invitar** o **Convertirse en administrador global**.
- 4. Si desea designar a otra persona como administrador global para este dominio, ingrese la dirección de correo electrónico en el campo marcado **Ingresar su correo electrónico**. Su correo electrónico debe finalizar con el dominio que seleccionó.

Si selecciona **Convertirse en administrador global**, ingrese su dirección de correo electrónico. También debe finalizar con el dominio que seleccionó.

Microsoft le enviará a usted o al administrador un mensaje por correo electrónico con instrucciones sobre cómo administrar el dominio seleccionado.

#### <span id="page-3-0"></span>Configurar un nuevo servicio en línea

Una vez que haya asociado un dominio a una cuenta de compras, puede comenzar a configurar y usar los nuevos servicios en línea. Cómo hacerlo:

- 1. Seleccione **Inventario** del menú superior, y luego **Administrar mi inventario**.
- 2. Ahora puede elegir una cuenta de compras para usar esta compra. Si tiene más de una cuenta de compras, elija **Seleccionar una cuenta**.

Si tiene solo una cuenta de compras, el selector de cuentas no aparecerá y su cuenta de compras se mostrará automáticamente. Pase al Paso 5 a continuación.

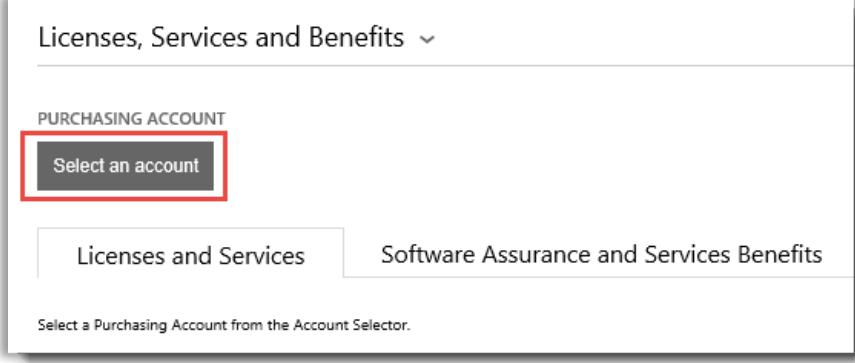

### Microsoft

3. Comience a escribir todo o una parte del nombre de la cuenta de compra que quiere en el cuadro de búsqueda. Siga escribiendo el nombre hasta que vea la cuenta que desea, luego selecciónela de **Resultados de búsqueda**.

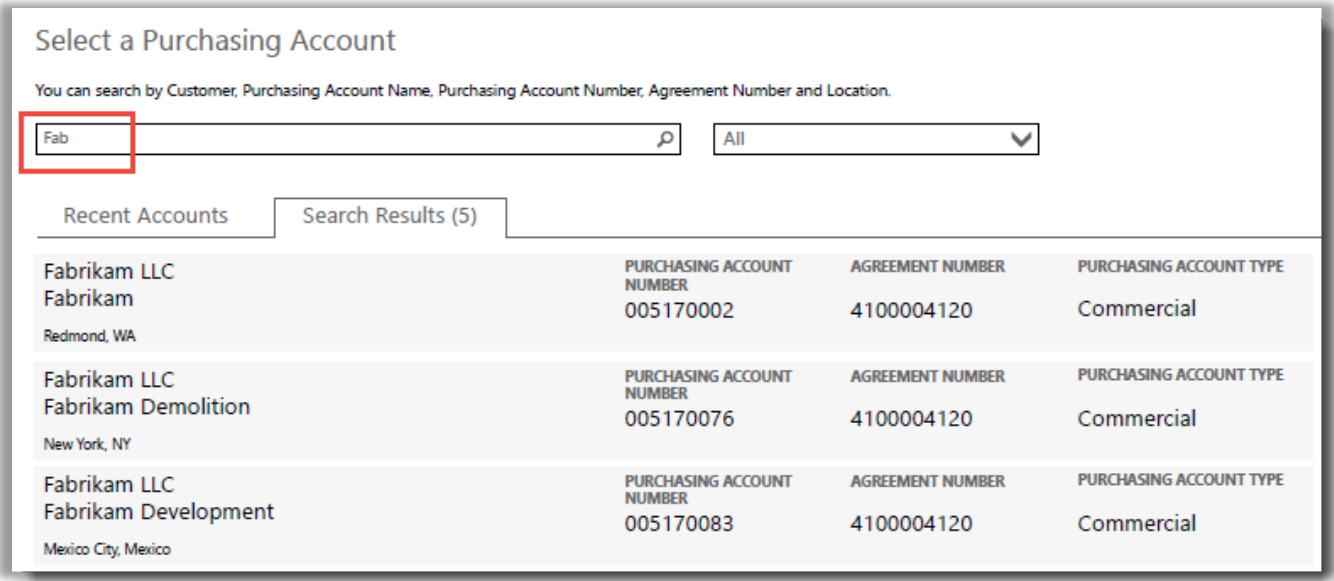

#### *Si escribe "Fab" le aparecerán muchas cuentas de compras distintas que comiencen con esas letras*

Si tiene problemas para encontrar la cuenta de compras que desea, use el menú desplegable para seleccionar un campo específico en el que desee buscar, luego escriba la información en el recuadro de búsqueda:

- Nombre de la entidad legal del cliente
- Nombre de cuenta de compras
- Ubicación
- Número de cuenta de compras
- Número de acuerdo

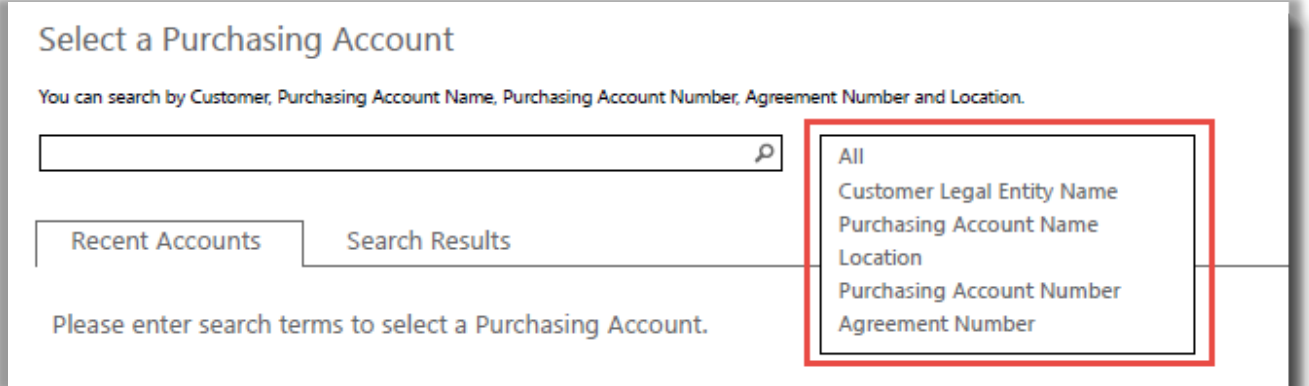

Microsoft

4. Una vez que encuentra la cuenta de compras que desea en **Resultados de búsqueda** y la selecciona o, si solo tiene una cuenta de compras, está listo para empezar a elegir los servicios en línea. Seleccione el botón en la pestaña **Licencias y servicios** que dice **CONFIGURAR SERVICIOS EN LÍNEA**.

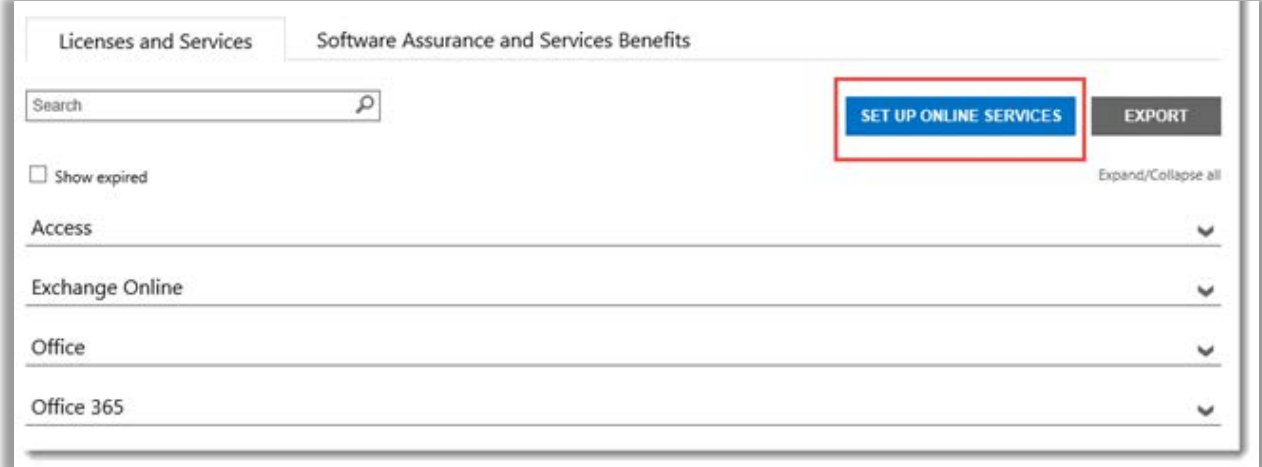

*El botón CONFIGURAR SERVICIOS EN LÍNEA está en la pestaña Licencias y Servicios*

5. Seleccione un servicio en línea de la lista de servicios disponibles.

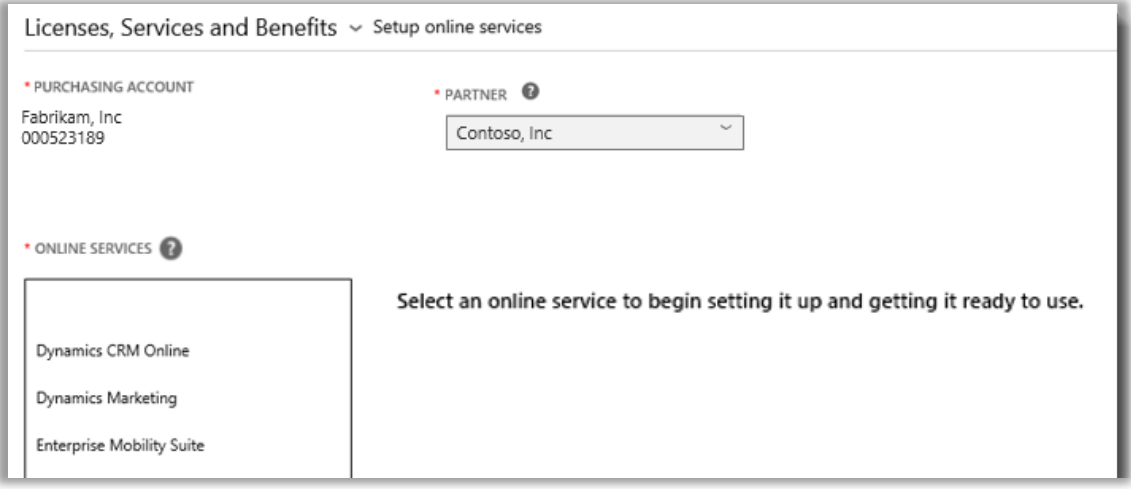

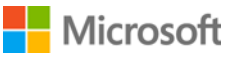

6. Seleccione **NOMBRE DEL PLAN** e ingrese la **CANTIDAD** para cada servicio que desee.

Por ejemplo, para Office 365 debe seleccionar si desea Office 365 Enterprise E1 u otro plan. Puede seleccionar varios servicios en línea, planes y cantidades para cada servicio.

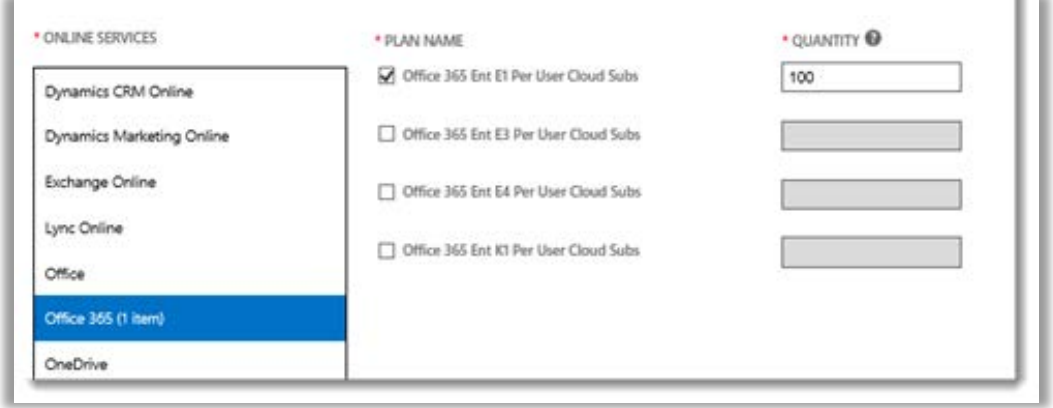

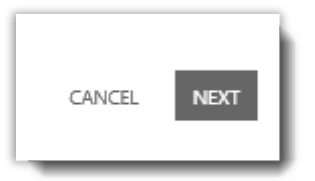

- 7. Seleccione **SIGUIENTE** para pasar al próximo paso
- 8. Verifique que haya seleccionado todos los servicios en línea que desea configurar y que toda la información esté correcta. Vea la fecha en que se renovarán los servicios. Cuando termine de verificar la información, seleccione **ENVIAR**.

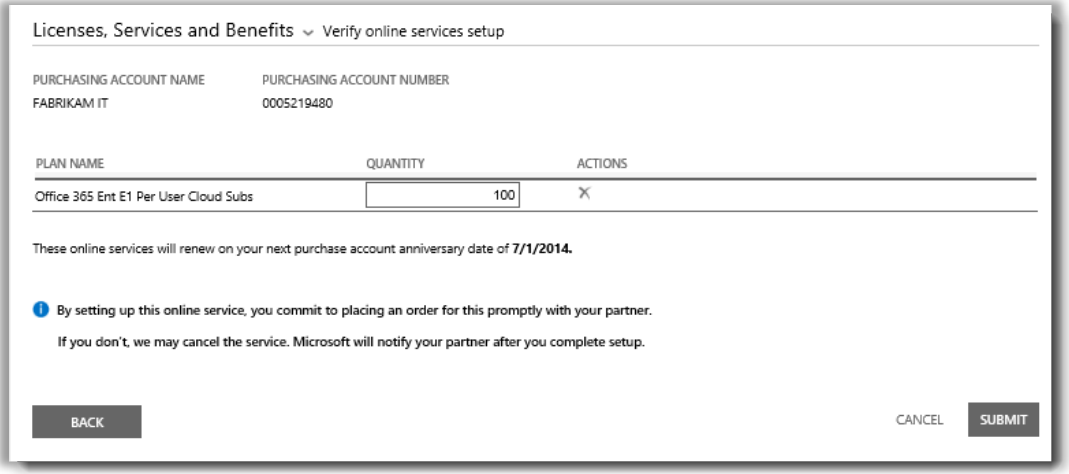

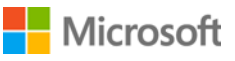

9. Luego de seleccionar **ENVIAR**, se abrirá un mensaje verde en la parte superior de la pantalla que le dirá que Microsoft está configurando sus nuevos servicios en línea. También le dirá que debería recibir un mensaje de correo electrónico que le confirme cuando los servicios estén disponibles para usarse. Esta pantalla también confirma los servicios que ha solicitado.

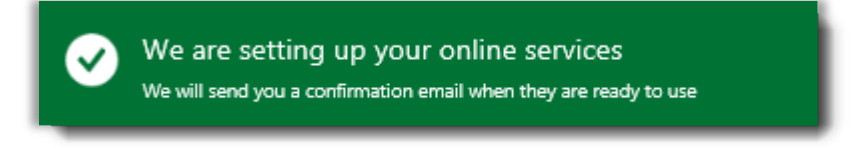

*Este mensaje de confirmación verde se abre en la parte superior de la pantalla luego de haber seleccionado ENVIAR*

- *10.* En **Próximos pasos**, seleccione una de estas dos opciones:
	- Configurar más servicios en línea

 $\cap$ 

Regresar a sus Licencias y Servicios

**IMPORTANTE:** *Una vez que configuró (auto aprovisionó) un servicio en línea para su empresa y comenzó a usarlo, su socio de Microsoft debe rápidamente pedir el servicio y luego facturárselo. Microsoft le notificará a su socio acerca de los servicios que usted configuró. También puede solicitarle a su socio que se los configure.*

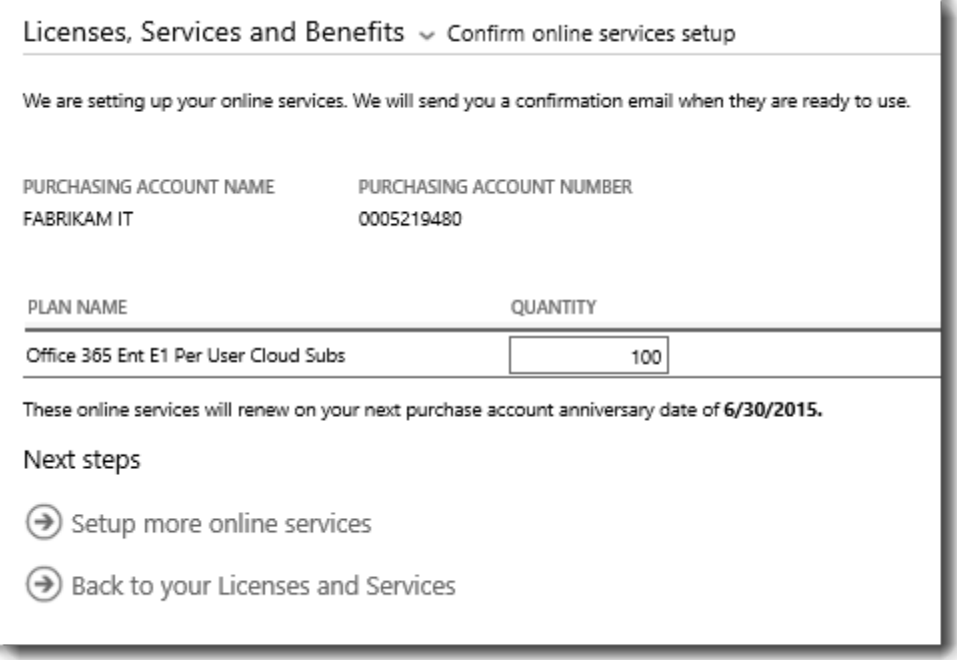

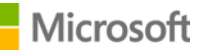

#### **Suscripciones a MSDN y a Azure**

Las suscripciones a MSDN y a Azure están disponibles a través de su socio de Microsoft, quien puede pedirlas por usted en el Centro de Licencias por Volumen de Socios. No puede configurar por sí solo suscripciones a MSDN y a Azure. Es por esto que no aparecen en la lista de los servicios en línea que puede seleccionar en el Paso 5.

Una vez que su socio haya le haya pedido MSDN o Azure, podrá verlos en la lista con los demás productos y servicios en Business Center.

### <span id="page-8-0"></span>Confirmar el nuevo servicio en línea

Ya terminó de configurar sus nuevos servicios en línea. Debería recibir un mensaje de correo electrónico como el que aparece a continuación que le confirme cuándo los nuevos servicios estén listos para usarse.

Subject: Your online services are ready to use

### Your online services are ready to use

The online services that you requested are now ready to use. For details, sign in to the Volume Licensing Center.

If you requested these online services yourself, your partner will contact you to place an order for them.

*Un correo electrónico de confirmación de Microsoft le indicará cuándo sus servicios en línea están listos para usarse*

Luego de recibir este correo electrónico, podrá ver los detalles de los nuevos servicios en Business Center. Cómo hacerlo:

- 1. Inicie sesión en Business Center y vaya a la sección **Licencias, Servicios y Beneficios**.
- 2. Si tiene más de una cuenta de compras, seleccione la que usó para solicitar los nuevos servicios en línea.
- 3. La página se abre por defecto en la pestaña **Licencias y Servicios**. Esto muestra una lista de las licencias y servicios en línea ordenada por grupo de productos.
- 4. Encuentre sus nuevos servicios en línea. Utilice el cuadro de **Búsqueda** para buscarlos o navegue por la lista de productos que aparece en la página.
- 5. Cuando encuentre los servicios en línea que solicitó, seleccione el ícono Ampliar/Contraer para ver los detalles sobre el servicio. Expanda el grupo de productos con el servicio que solicitó, por ejemplo, Office 365. Esto mostrará cada **EDICIÓN** del servicio.

SUGERENCIA: Seleccione el recuadro **Mostrar vencidos** para ver los servicios en línea vencidos.

*Puede ver detalles sobre cada nuevo servicio en línea que solicitó, y seleccionar la CANTIDAD DISPONIBLE y la CANTIDAD PEDIDA*

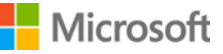

6. Verifique la cantidad de su nuevo servicio en línea.

El campo **CANTIDAD DISPONIBLE** muestra la cantidad neta de servicios en línea que tiene disponibles, no lo que ha ordenado su socio.

El campo **CANTIDAD ORDENADA** muestra los servicios en línea que ha pedido el socio en nombre de su empresa.

Cualquier diferencia entre estos dos campos muestra los servicios en línea que ya está usando (que usted mismo configuró) pero que aún no ha pedido su socio.

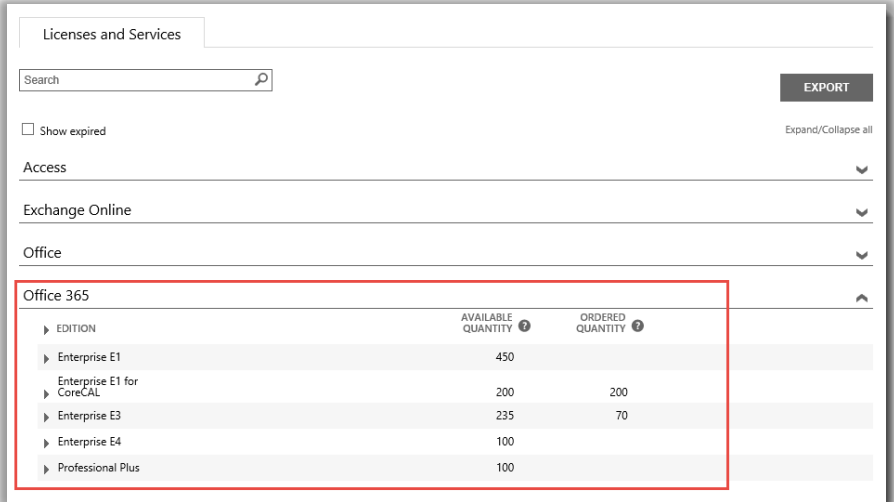

#### <span id="page-9-0"></span>Ver historial y administrar su servicio en línea (designar usuarios)

Puede ver los detalles de sus servicios en línea y un historial de sus transacciones en Business Center, pero la administración y la designación de suscripciones a usuarios a través de sus servicios en línea se realiza *fuera* de Business Center. Cómo hacerlo:

1. Seleccione el icono Expandir/Contraer  $\blacktriangleright$  para ver los detalles de una edición de sus servicios en línea.

En este ejemplo, expandimos la edición **Enterprise E1** de Office 365, que muestra que hay 450 suscripciones disponibles.

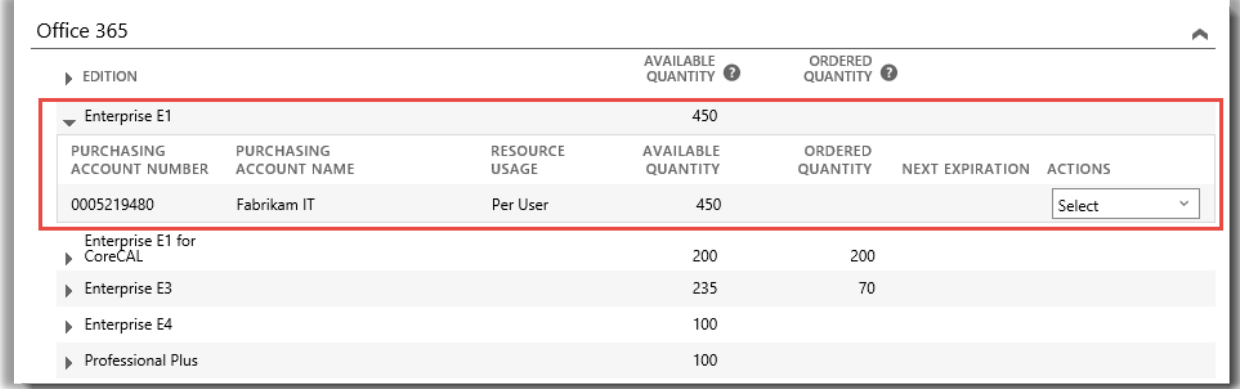

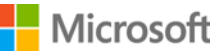

2. Para ver un historial de todas sus transacciones para esta edición, vaya al menú desplegable **ACCIONES** y seleccione **Ver historial**. Esto muestra la fecha de inicio efectiva de su suscripción, el estado de su suscripción, la cantidad de suscripciones que está usando su empresa y mucho más.

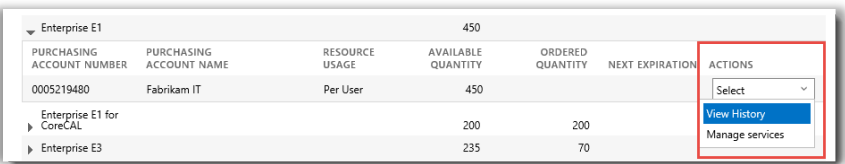

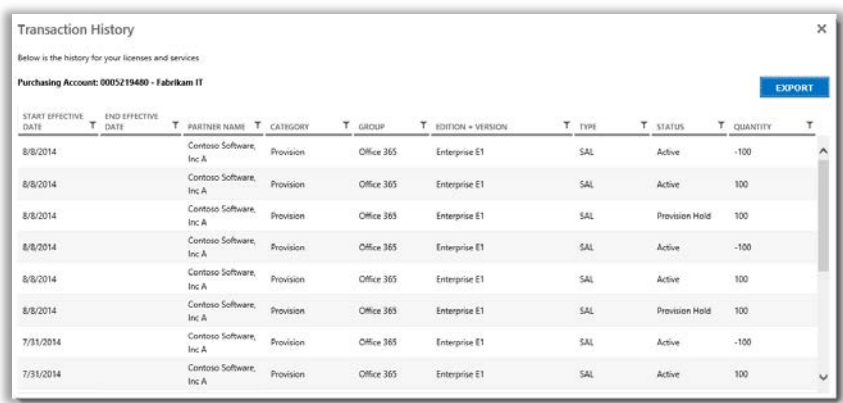

*Ver historial muestra sus transacciones para cualquier edición de un servicio en línea*

Seleccione **EXPORTAR** si desea descargar y guardar este historial en una hoja de cálculo CSV.

3. Para administrar un servicio en línea y designar suscripciones a usuarios dentro de su empresa, vaya al menú desplegable **ACCIONES** y seleccione **Administrar servicios**. Esto lo sacará de Business Center y lo llevará al sitio de ese servicio en línea.

Por ejemplo, si seleccione **Administrar servicios** para una edición de Office 365, esto lo llevará al sitio de Office 365, donde puede comenzar a usar Office 365 y administrar su servicio.

**NOTA:** Como ya inició sesión en Business Center con su Cuenta profesional, cuando seleccione **Administrar servicios**, no debería volver a iniciar sesión cuando lo redirija al sitio de Office 365. Puede aprovechar la capacidad de **Inicio de sesión único** de Microsoft.

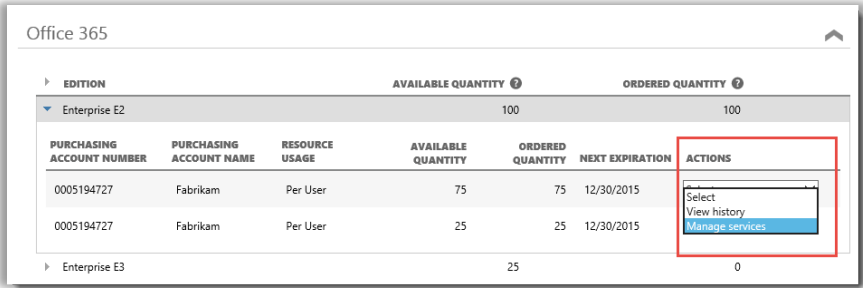

*Puede asignar suscripciones a los usuarios de su empresa y comenzar a usar los servicios en línea cuando selecciona Administrar servicios*

### **Microsoft**

#### <span id="page-11-0"></span>Inicie sesión y comience a usar sus nuevos servicios en línea

Si sigue todas las instrucciones antes mencionadas y llega al paso en que debe seleccionar **Administrar servicios**, saldrá de Business Center e irá al sitio del servicio. **El enlace Administrar servicios lo llevará al sitio en el que puede comenzar a administrar y usar su nuevo servicio en línea.**

Hay muchos servicios en línea de Microsoft, algunos con sus propios sitios web. Todos los sitios tienen información para ayudarlo a conocer más sobre sus servicios. Si tiene preguntas sobre un servicio específico, busque los enlaces de ayuda en el sitio del nuevo servicio en línea.

### <span id="page-11-1"></span>Cómo usar y administrar Office 365

Office 365 es el servicio en línea de Microsoft más usado. El sitio de Office 365 contiene mucha información de ayuda y soporte para los administradores y los usuarios finales. Estos son algunos enlaces clave:

#### [Crear o editar usuarios en Office 365](http://office.microsoft.com/en-us/office365-suite-help/create-or-edit-users-in-office-365-HA103567261.aspx?CTT=1)

• Los administradores de Office 365 pueden crear o editar cuentas de usuarios para todos aquellos miembros de la empresa que usen los servicios de Office 365. Cuando crean o editan una cuenta de usuario, también pueden asignar licencias a un usuario y configura permisos administrativos.

#### [Designar o eliminar licencias](http://office.microsoft.com/en-us/office365-suite-help/assign-or-remove-licenses-or-view-a-list-of-unlicensed-users-HA102816053.aspx?CTT=5&origin=HA102816052)

• En Office 365 para empresas, los usuarios necesitan licencias para usar Outlook, SharePoint Online, Lync Online y otros servicios. Como administrador global o de usuarios de Office 365 Enterprise u Office 365 Midsize Business, puede designar licencias fácilmente a los nuevos usuarios al crear cuentas nuevas, o a usuarios con cuentas ya existentes.

[Office 365 para el Business Learning Center](http://office.microsoft.com/en-us/office-365-for-business-learning-center-FX102821134.aspx)

[Comience a usar Office en línea](http://office.microsoft.com/en-us/office365-suite-help/start-using-office-and-office-online-HA103106031.aspx)

[Ayuda de Office 365](http://office.microsoft.com/en-us/support/?CTT=97)

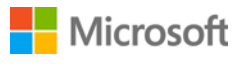